## **MANUAL**

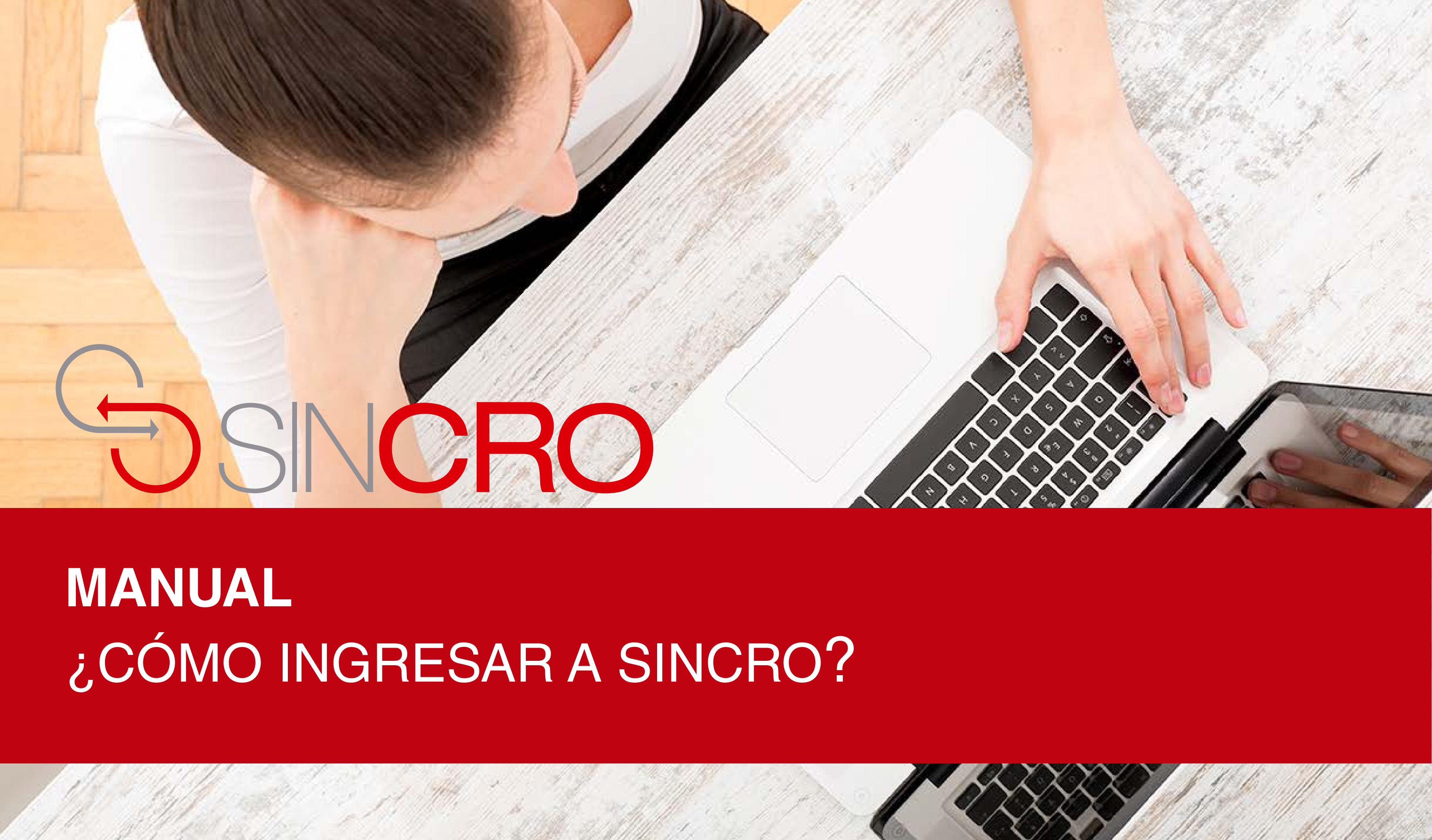

## **INGRESO A SINCRO**

Para iniciar el ingreso a Sincro, se crearán las credenciales de **usuario y contraseña** las cuales llegarán a su cuenta de correo registradas por usted.

**IMPORTANTE:** debe ingresar a esta aplicación desde uno de los navegadores sugeridos Mozilla y/o Firefox).

Una vez ingrese a la página, visualizará una pantalla en donde se le solicitan los datos de autenticación, esta información fue enviada previa al correo electrónico.

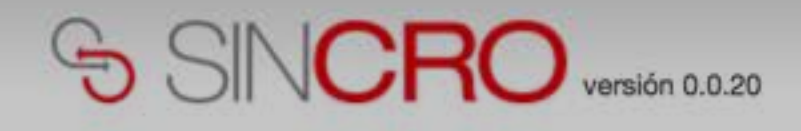

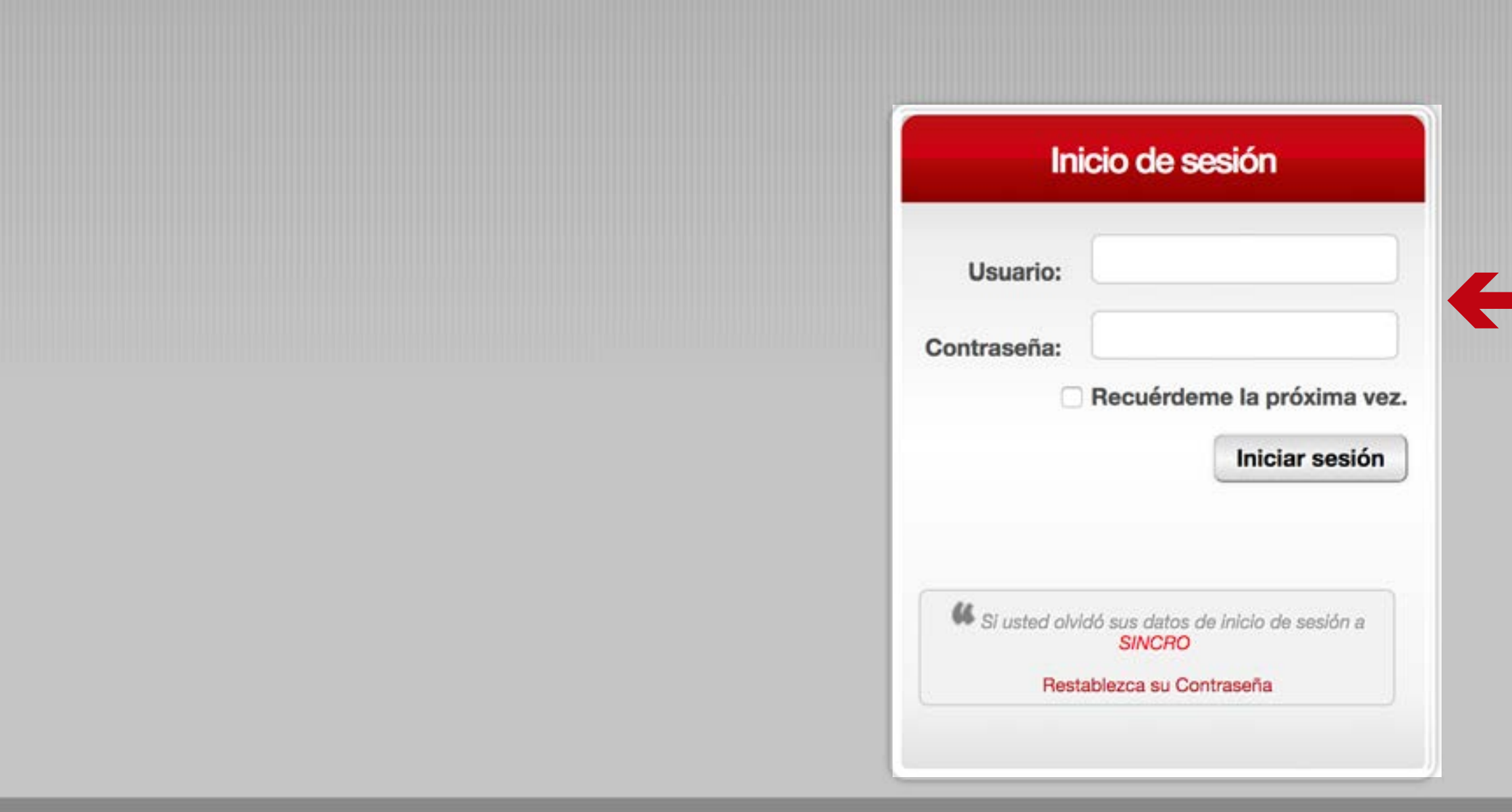

**IMPORTANTE:** al introducir el usuario y la contraseña hay que respetar las mayúsculas y minúsculas que haya usado al crear dichos elementos (no es lo mismo que la contraseña sea robin84 que ROBIN84).

Para comenzar a utilizar **SINCRO** debe ingresar su nombre de usuario y contraseña y presionar el botón de "Iniciar Sesión".

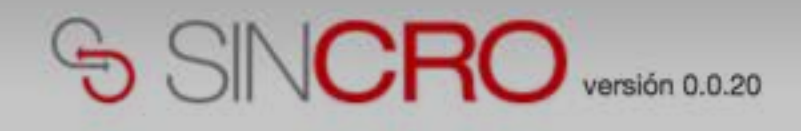

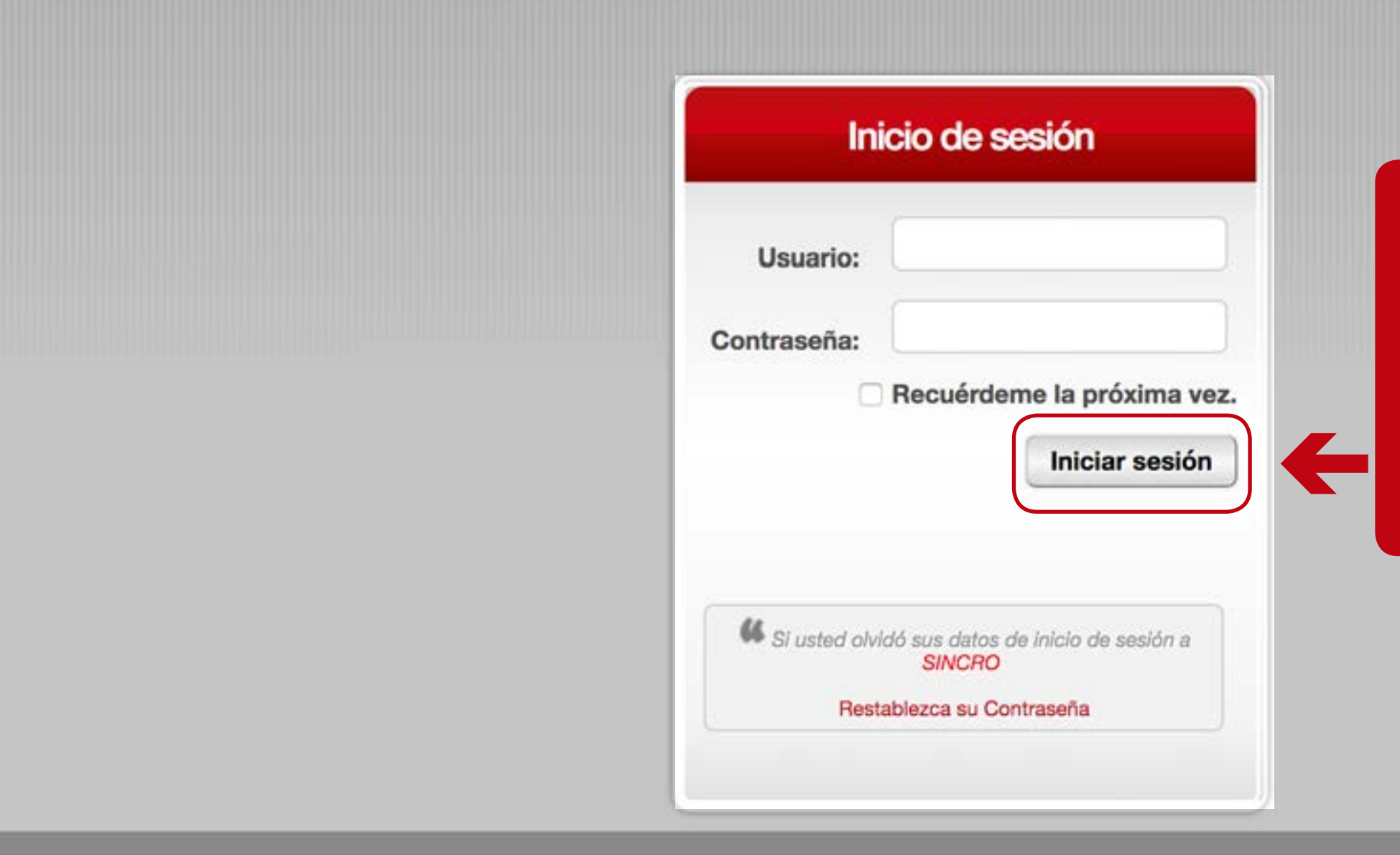

**IMPORTANTE:** al introducir el usuario y la contraseña hay que respetar las mayúsculas y minúsculas que haya usado al crear dichos elementos (no es lo mismo que la contraseña sea robin84 que ROBIN84).

Si los datos ingresados **no son correctos SINCRO**  mostrará un mensaje de error: "El usuario y/o Contraseña no son correctos. Por favor inténtelo de nuevo"

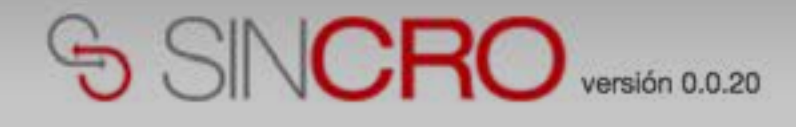

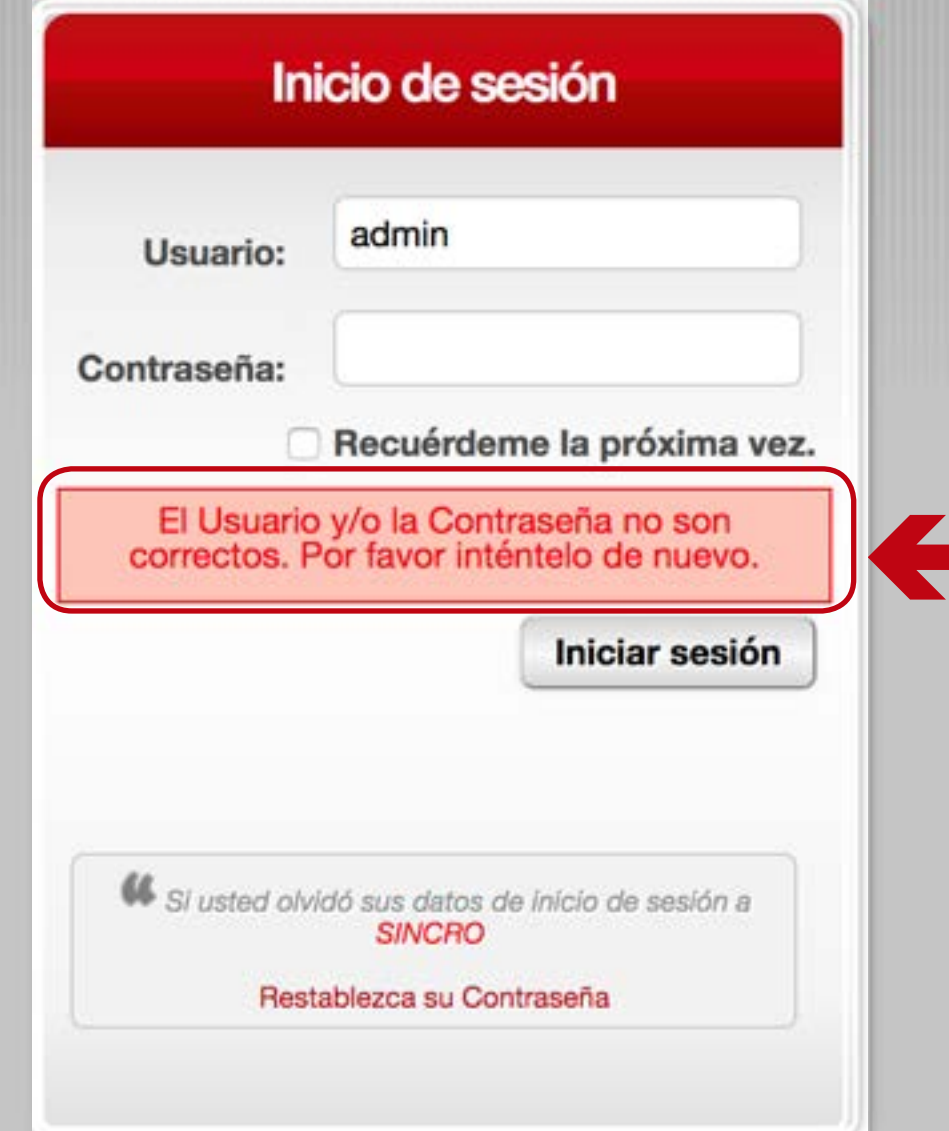

**IMPORTANTE:** al introducir el usuario y la contraseña hay que respetar las mayúsculas y minúsculas que haya usado al crear dichos elementos (no es lo mismo que la contraseña sea robin84 que ROBIN84).

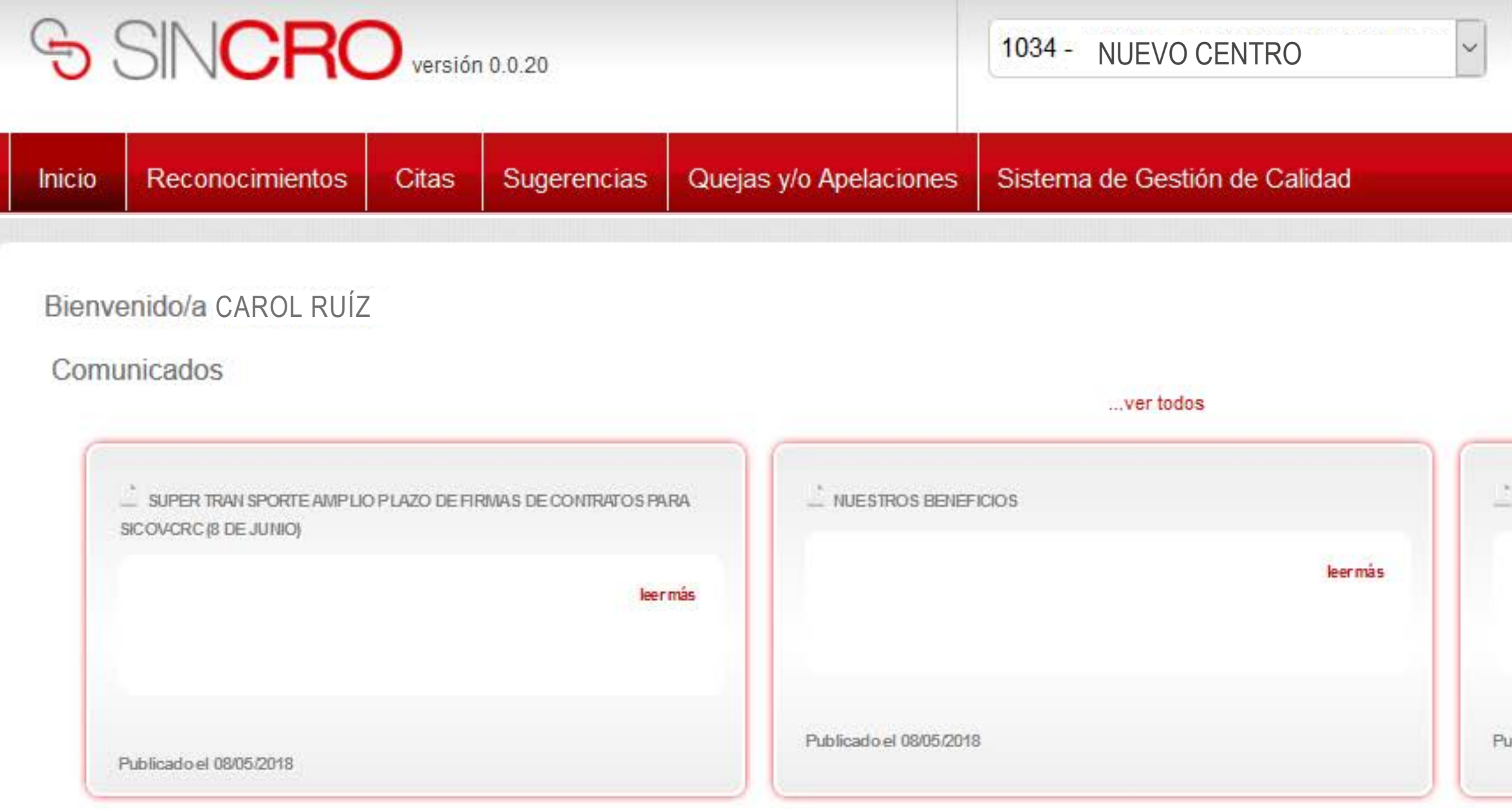

Ir a Comunicados

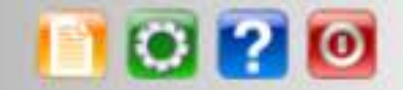

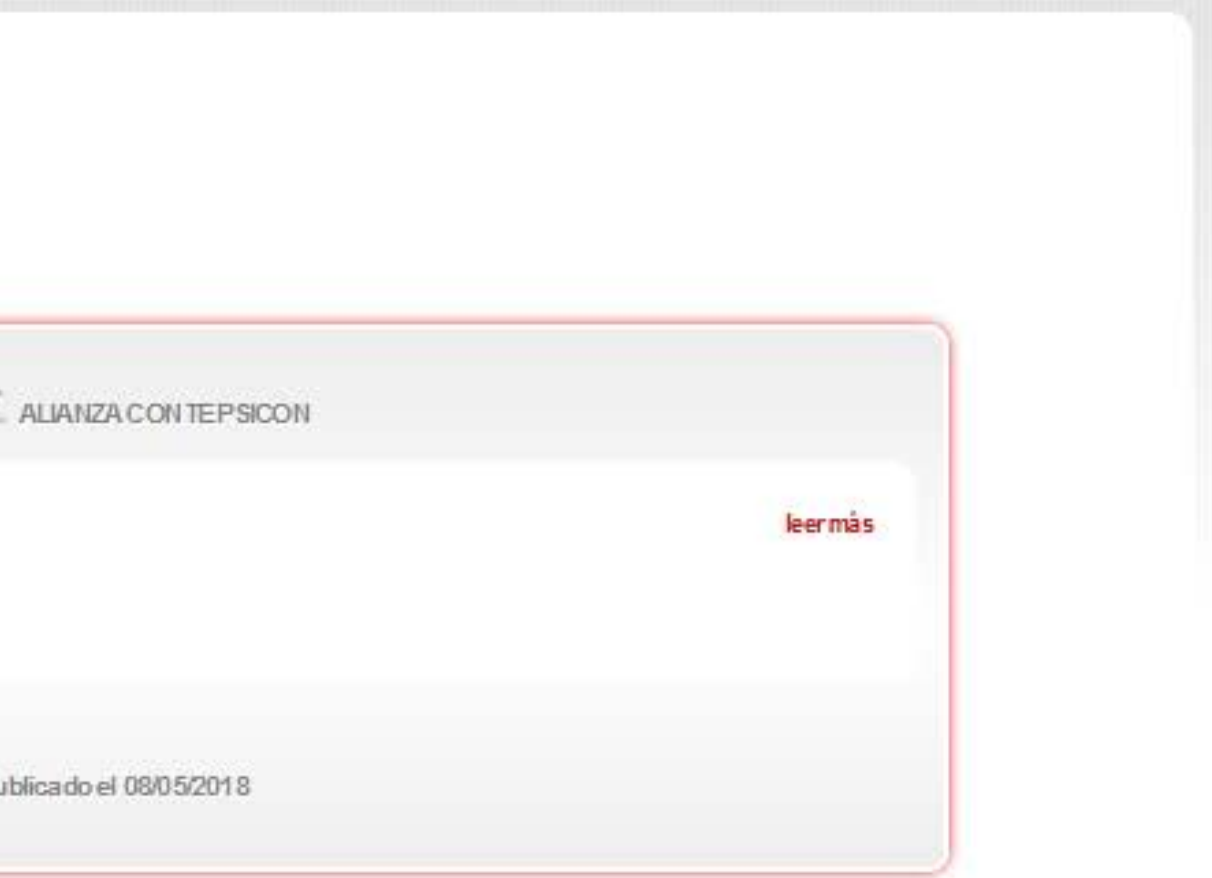